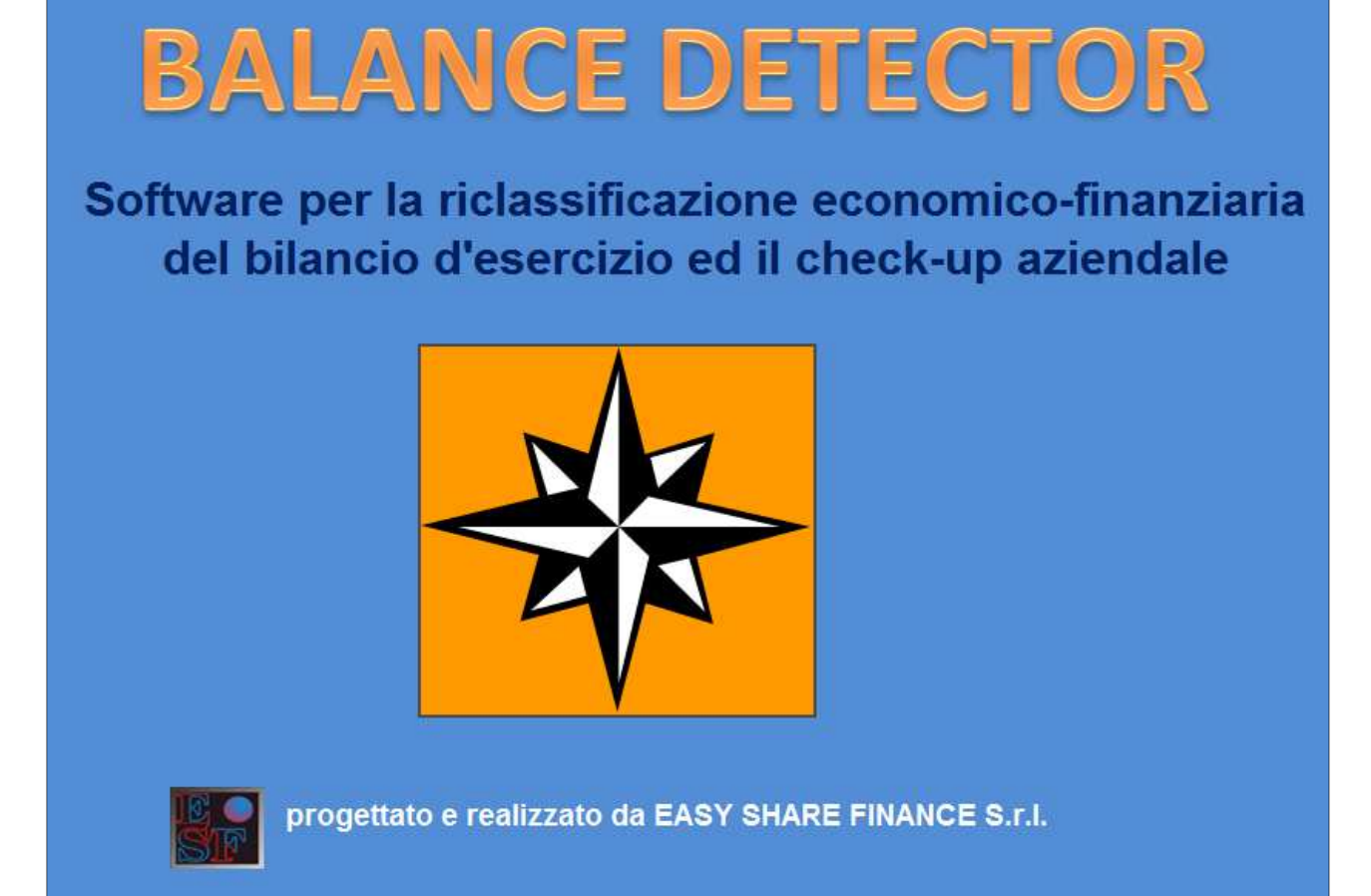

(N.B.: Nella presentazione tutte le tabelle sono riportate parzialmente per motivi di spazio)

Un file esterno è disponibile per l'immissione dei dati dei bilanci degli ultimi tre esercizi, successivamente alla compilazione sarà salvato rinominandolo con la ragione sociale dell'impresa. La forma è unificata nel modello della IV Direttiva CE.

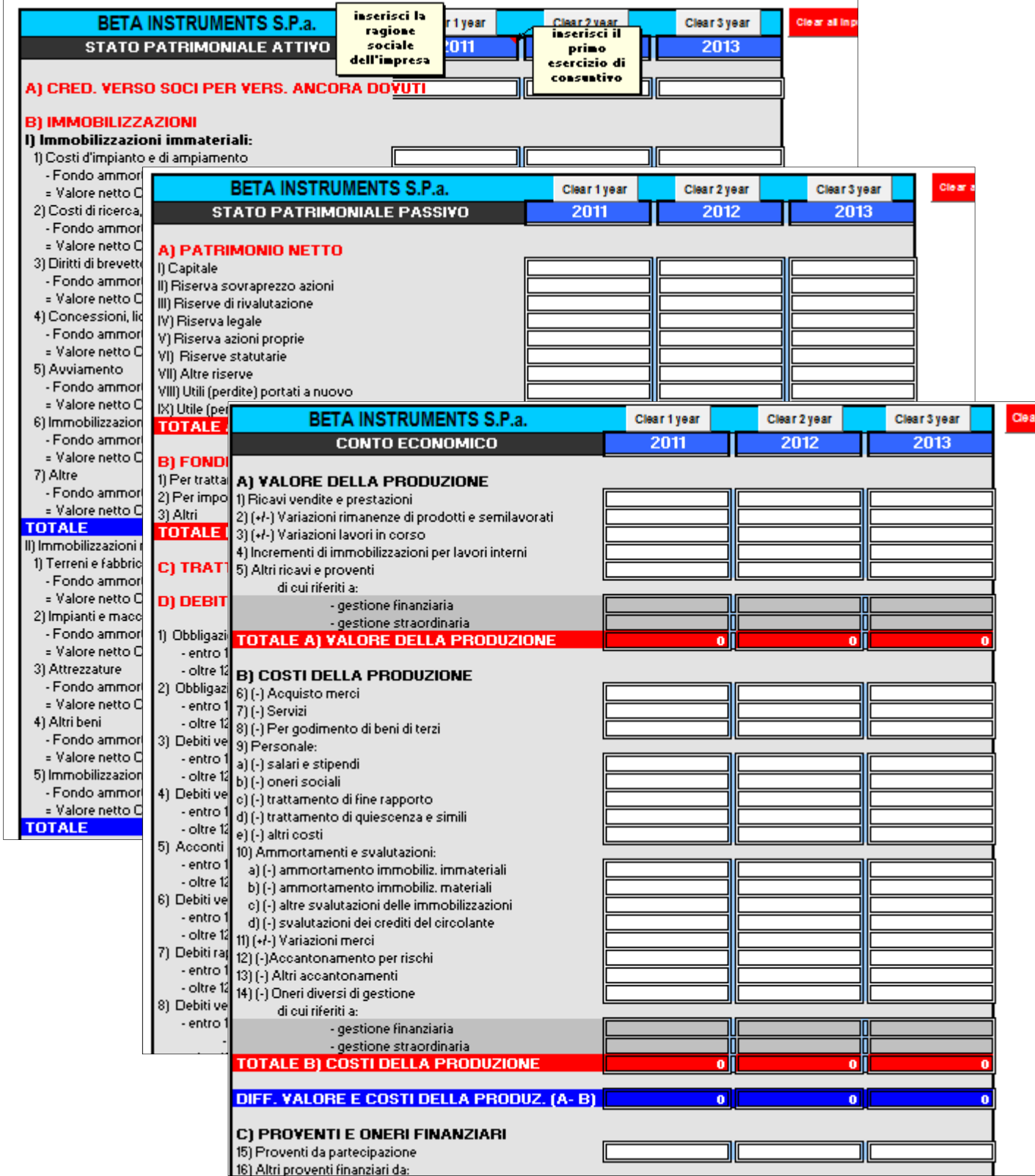

Il file viene conservato in una banca dati esterna al software denominata "Banca Dati"

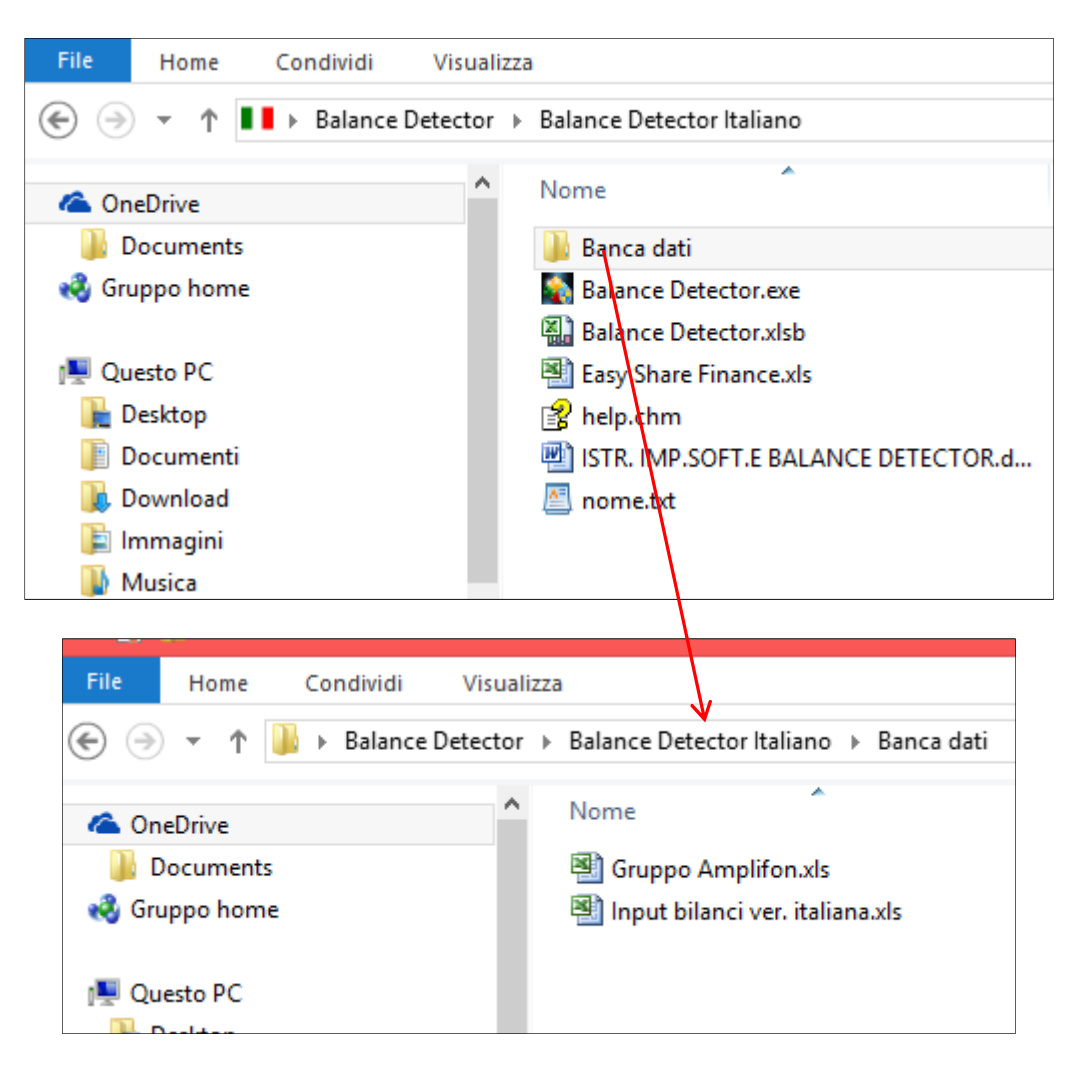

Per introdurre nel software il file del bilancio da analizzare occorre cliccare sulla barra orizzontale "Comandi" e quindi su "Upgrade Database input"

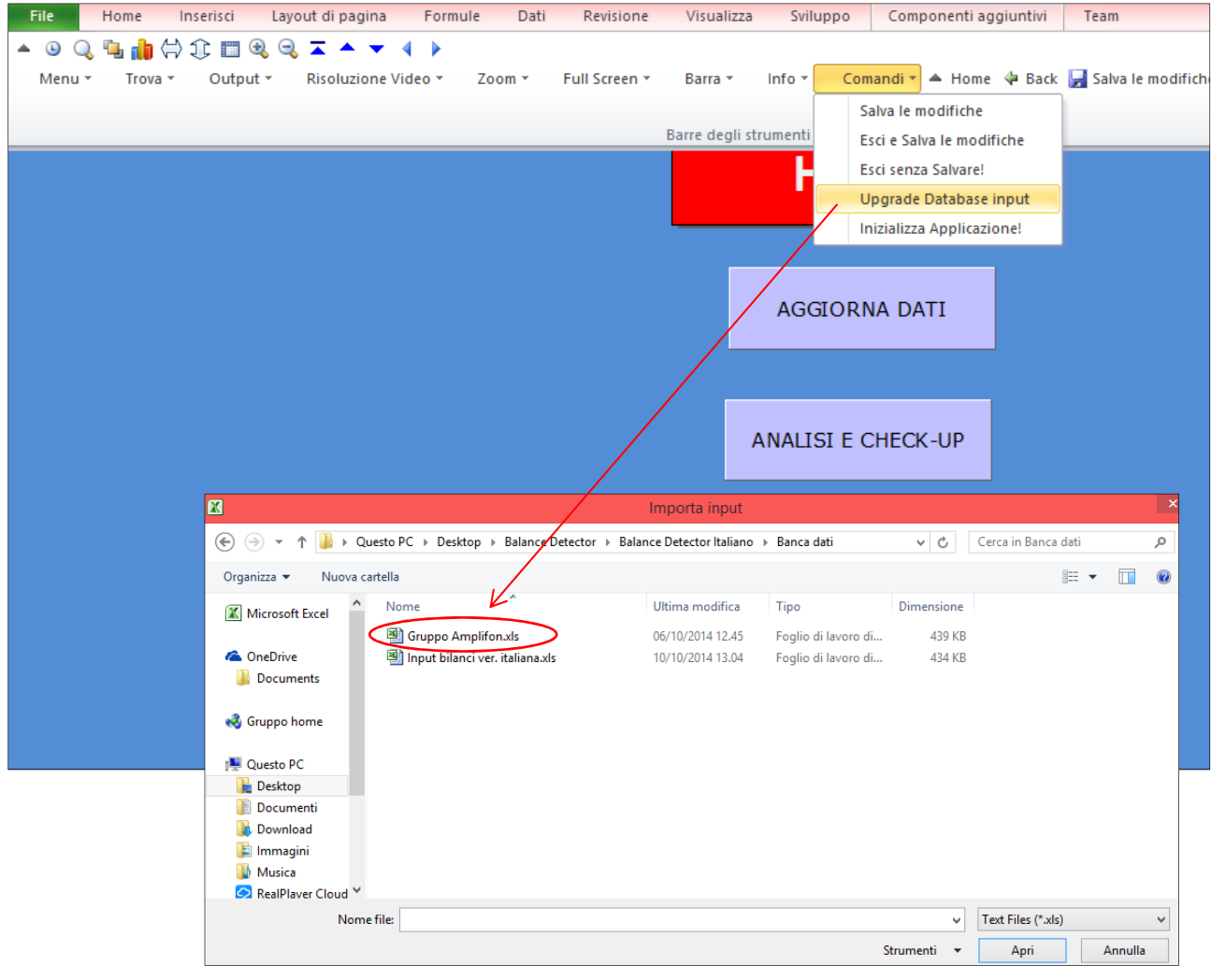

Immediatamente i tre fogli del bilancio, compresi nel file, vengono introdotti ed analizzati dal programma. Procedendo poi nella sezione "Check-up" si possono visualizzare i bilanci riclassificati:

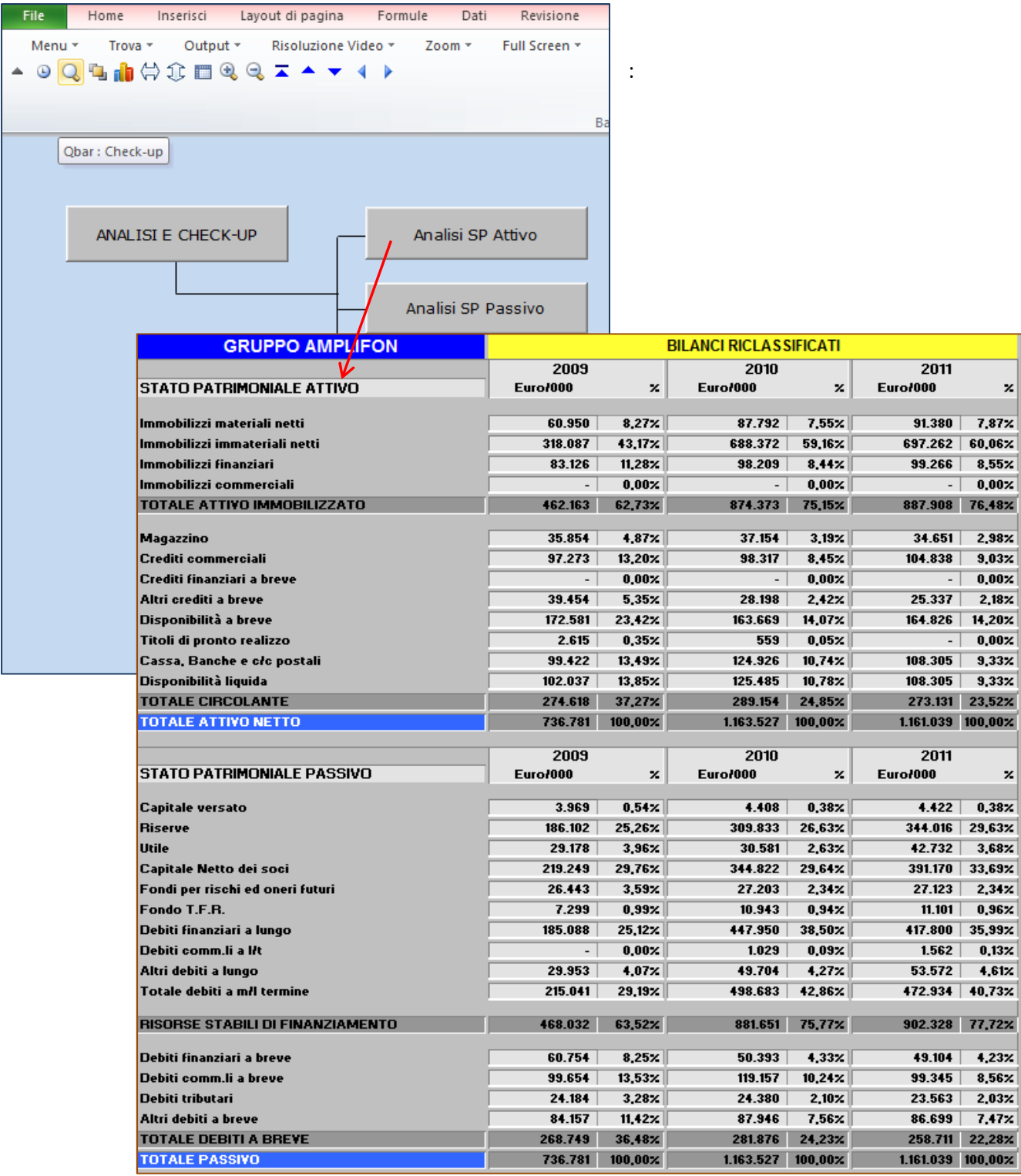

Dalla sezione Check-up si può accedere al foglio "Valutazione del Trend", il quale fornisce un giudizio comparato sulla gestione dei tre esercizi consuntivi analizzando una serie di indicatori fondamentali: economici, finanziari e patrimoniali.

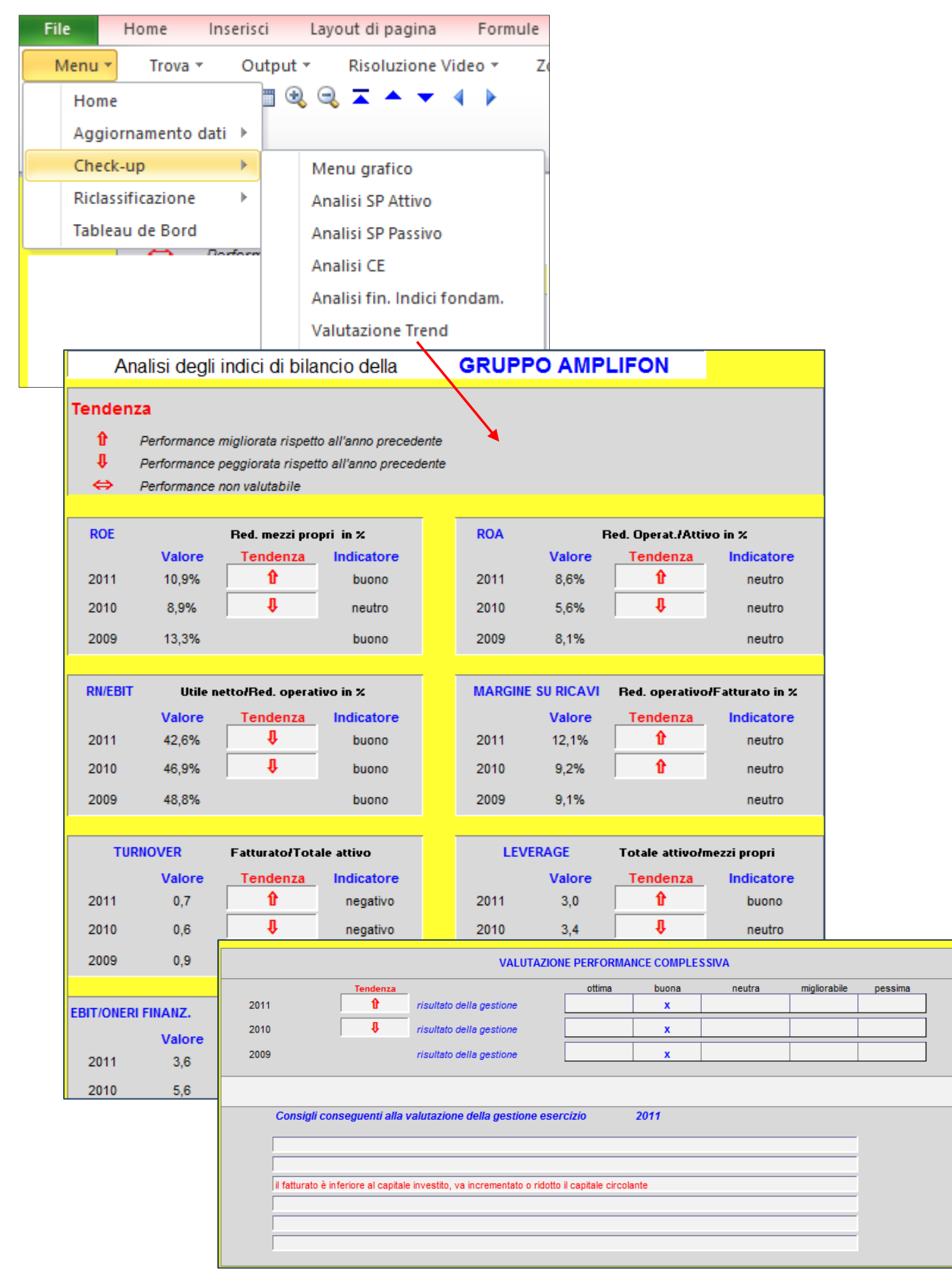

Dalla sezione "Riclassificazione" si ottiene una perfetta riclassificazione del bilancio, in particolare il conto economico viene esploso in tre diverse configurazioni. Sono inoltre disponibili altre importanti analisi quali: il grado di leva operativa e finanziaria, la dinamica finanziaria o analisi del *cash flow,* analisi e valutazione degli indici, riclassificazione delle imposte con **il** ricalcolo dell'IRAP.

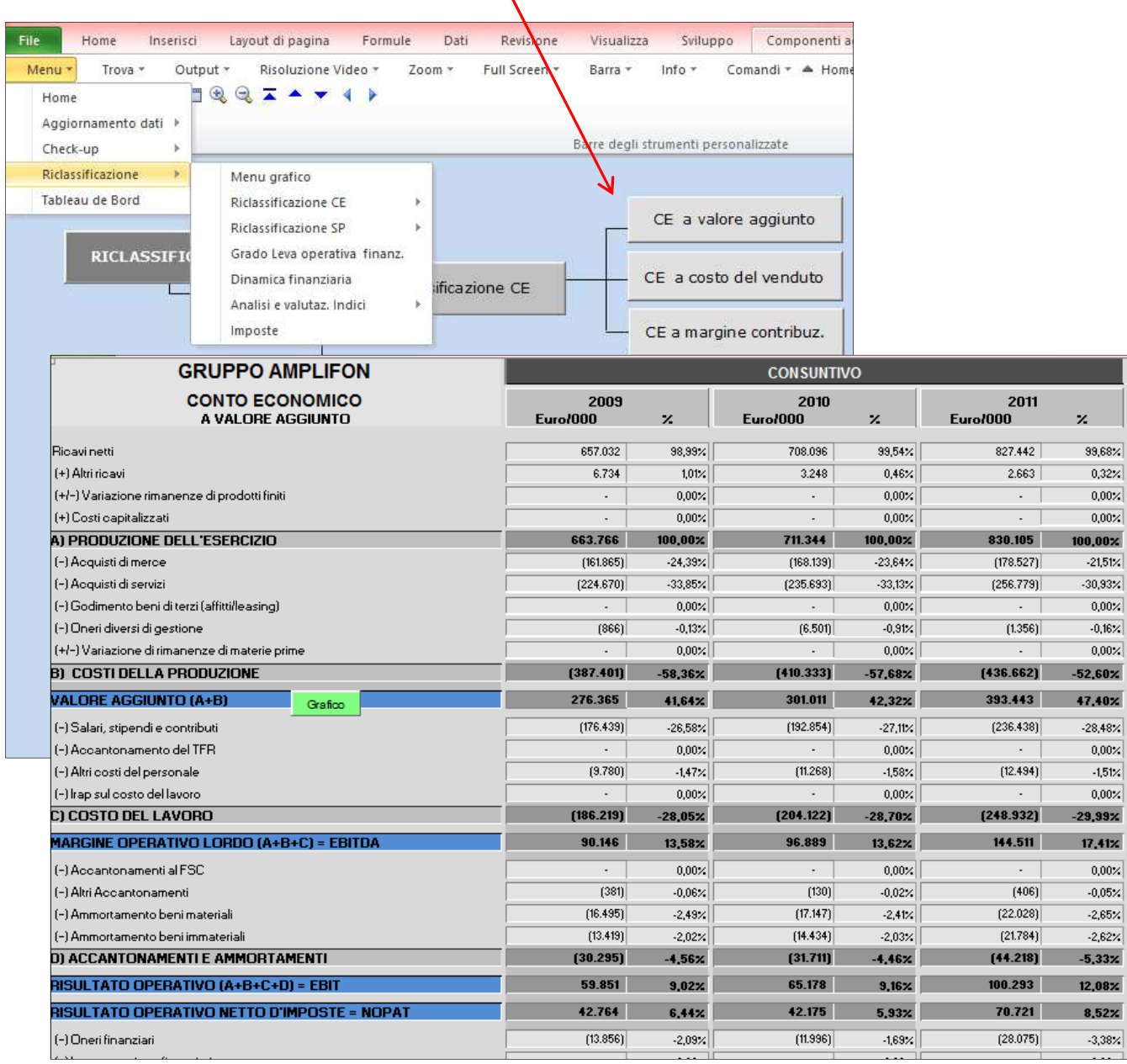

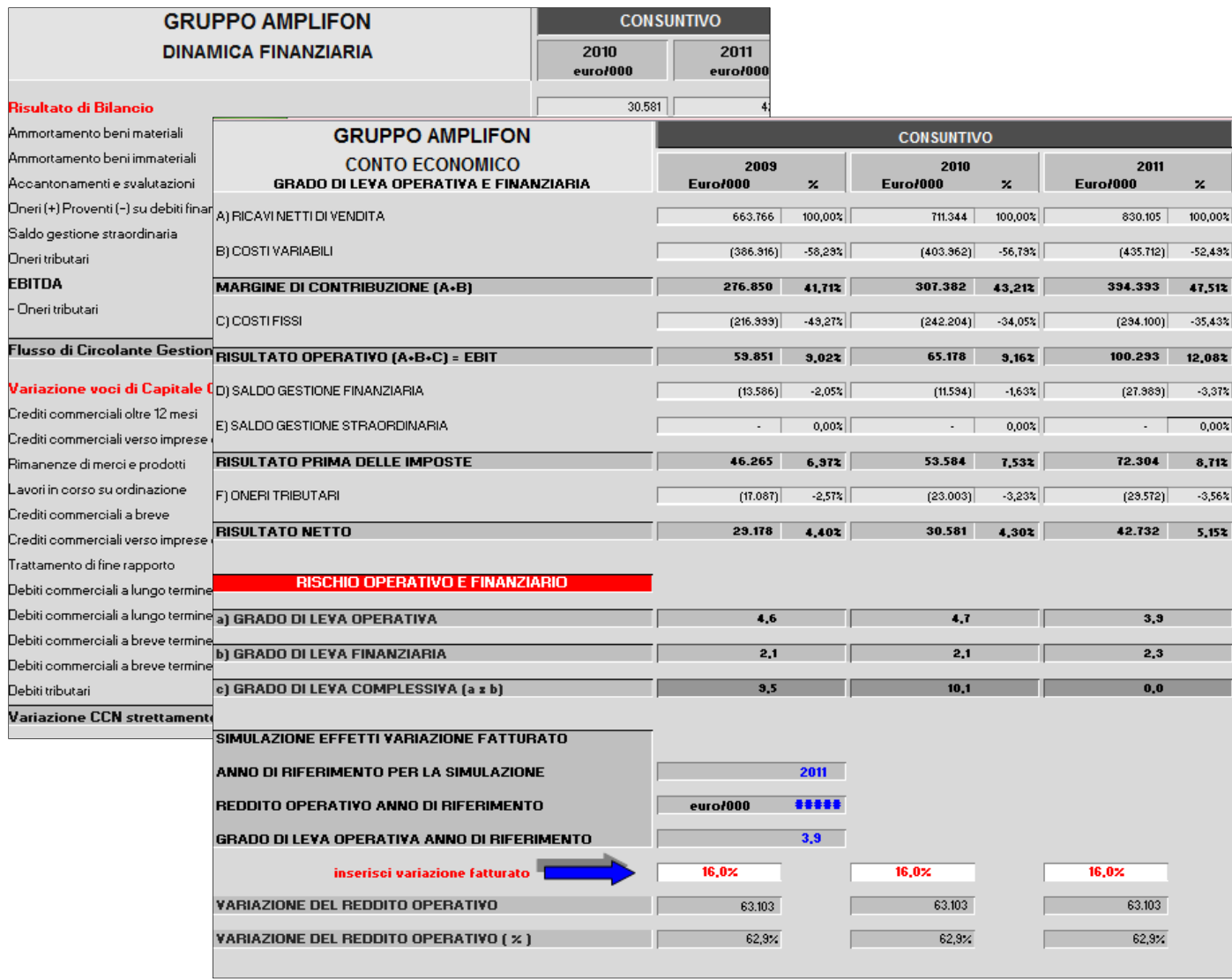

Particolarmente interessante è il foglio "Analisi e valutazione indici" il quale analizza oltre sessanta indicatori economici, finanziari, patrimoniali, elaborandone un giudizio in base ad una colorazione del tipo "a semaforo". La tabella a destra fornisce la chiave di valutazione di ciascun indicatore.

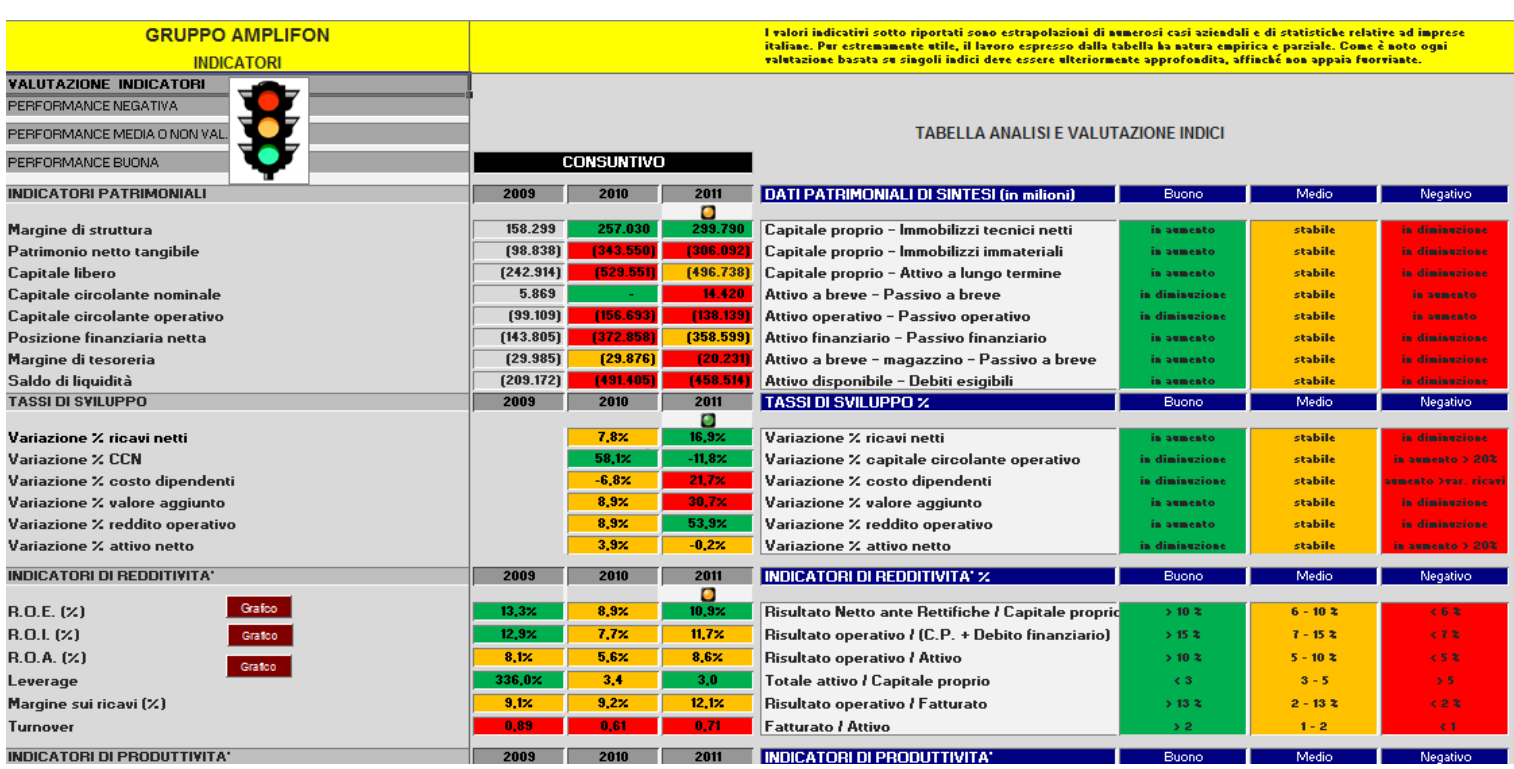

## Il foglio "Tableau de Bord" riporta una serie di grafici e diagrammi

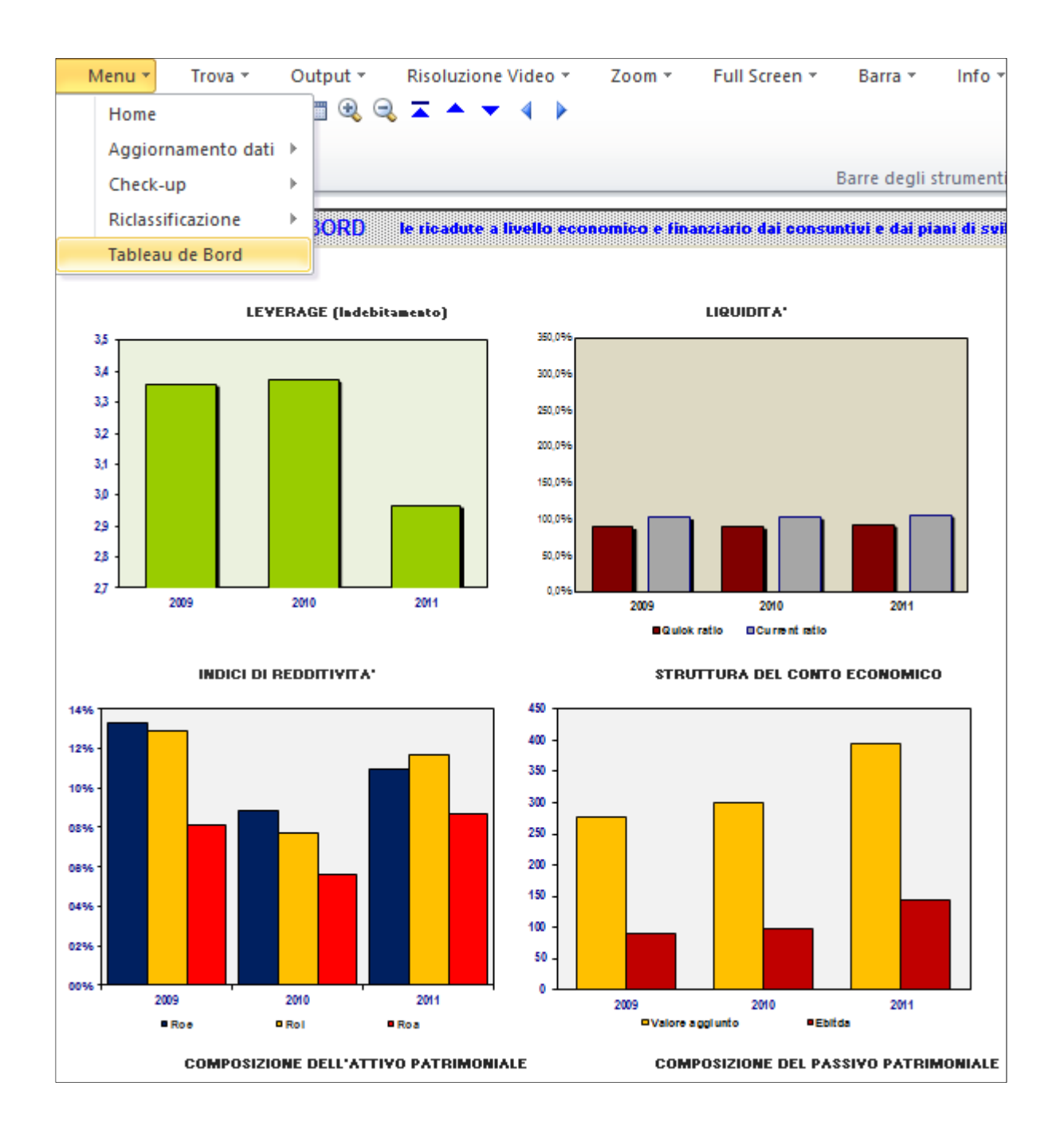

Completano il *Tableau de Bord* i due originali diagrammi di seguito riportati, che rappresentano un "must" del programma

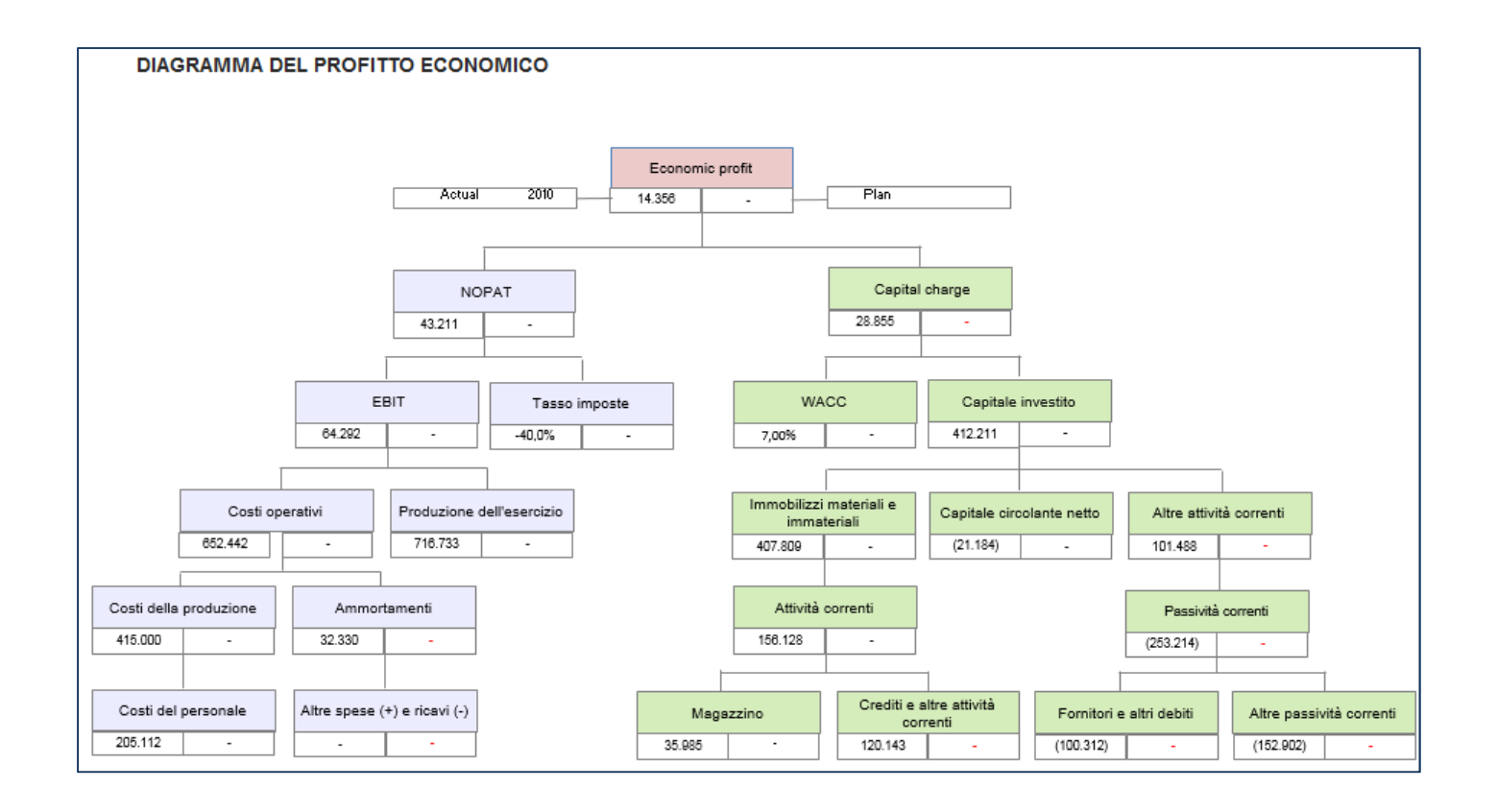

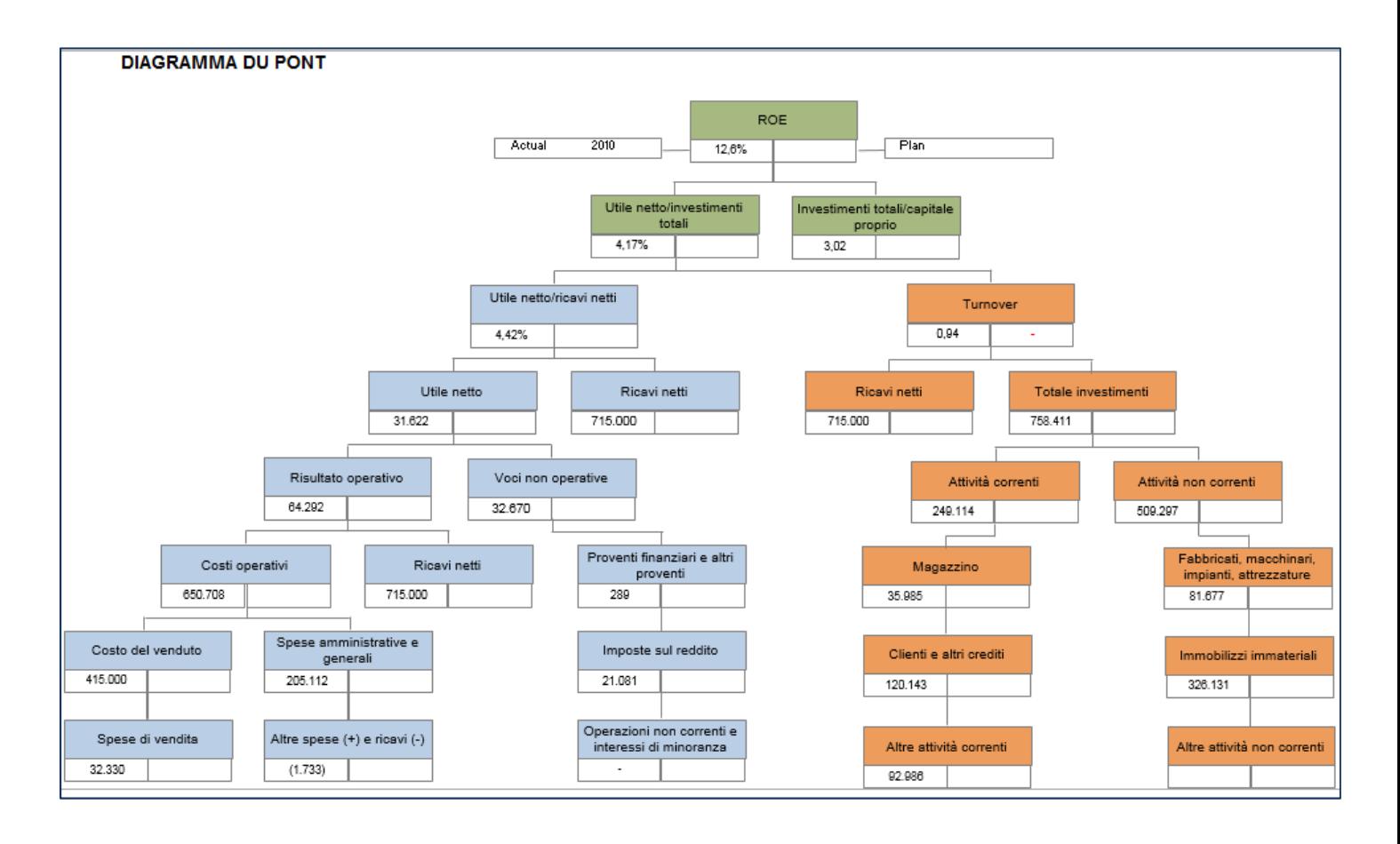

L'estrema praticità del software ne caratterizza un uso "friendly". La barra orizzontale consente attraverso il pulsante dei "Componenti aggiuntivi" di accedere ai comandi ed alle funzionalità del software

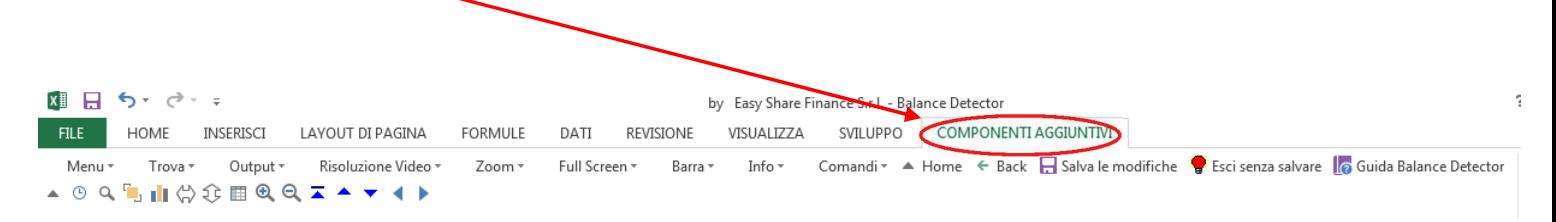

L'accesso ai vari fogli è ergonomico in quanto l'operatore ha tre opzioni:

1) L'accesso tramite le varie Sezioni, consentito rapidamente dalla Qbar

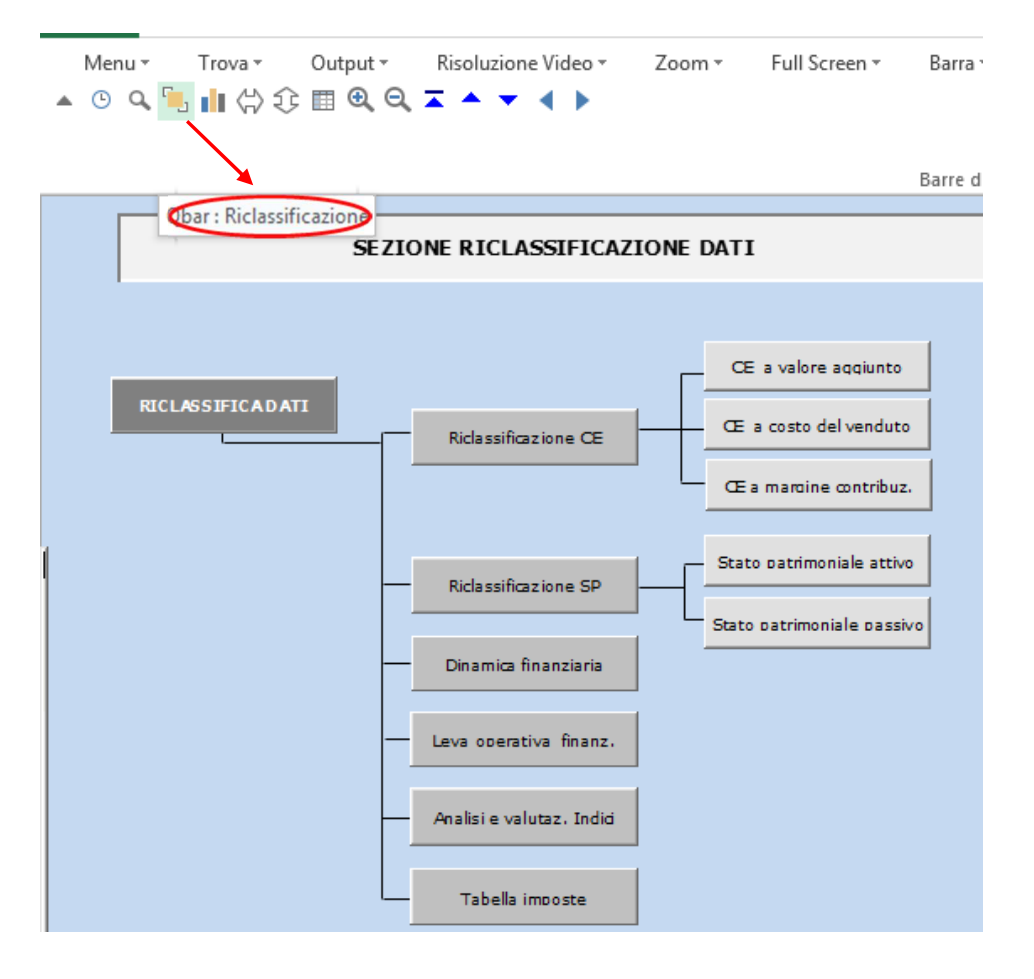

## 2) L'accesso diretto ai fogli tramite la barra menu orizzontale

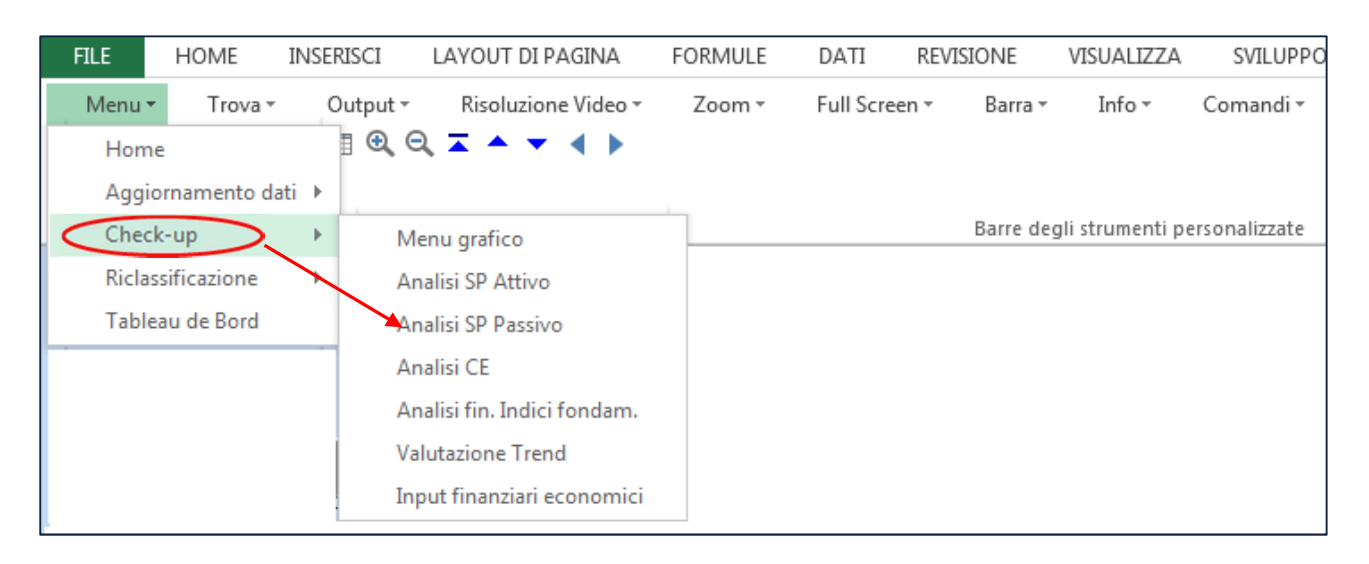

Una guida dettagliata è disponibile e consultabile direttamente dal programma.

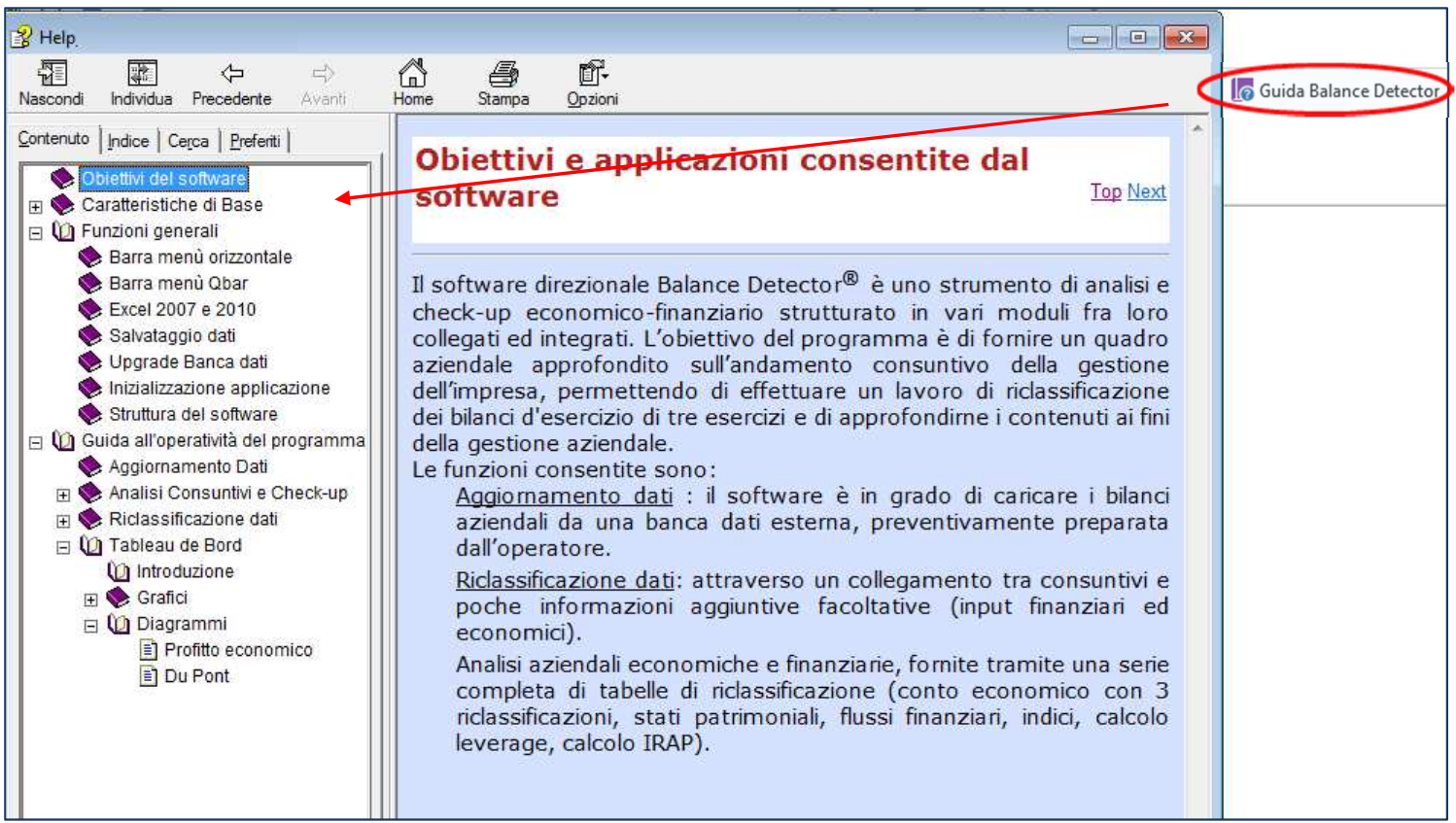